An alle Mitglieder der Schulgemeinschaft

#### **Zinzendorfschulen Königsfeld** Mönchweilerstraße 5 78126 Königsfeld

Telefon 07725 / 93 81 -15 E-Mail mensa@zinzendorfschulen.de

## **Neue Software für die Schulmensa**

Wir haben uns entschieden, das bisher verwendete Bestell- und Abrechnungsverfahren durch ein neues System zu ersetzen. Wir erwarten für uns eine deutlich effizientere Verwaltung und für Sie ein größeres Maß an Komfort und Transparenz. Die neue Software, MensaMax, werden wir ab dem **08.01.2024** einführen. Mit diesem Schreiben möchten wir Ihnen alle wichtigen Details im Vorfeld mitteilen.

### **Wie kann ich mich in MensaMax einloggen?**

Beim ersten Login gehen Sie bitte auf die Internetseite von MensaMax und **nicht** über die App.

Um auf die Internetseite von MensaMax zu gelangen, geben Sie folgende Adresse ein:

#### **https://app.mensamax.de**

Beantragen Sie dort ein neues Kundenkonto. Klicken Sie dazu auf "Hier neues Konto anlegen". Die hierfür notwendigen Daten lauten:

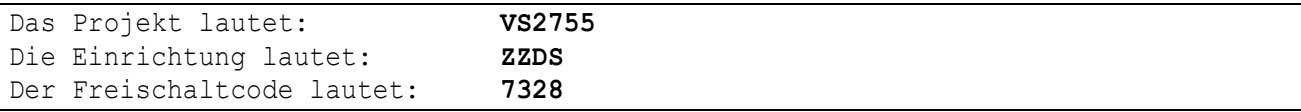

Füllen Sie bitte die notwendigen Felder aus, die Pflichtfelder sind dabei farbig hinterlegt.

Wenn Sie den Vorgang erfolgreich abgeschlossen haben, erhalten Sie eine E-Mail mit Ihren Zugangsdaten. Sollten Sie Ihr Passwort einmal vergessen, können Sie sich jederzeit ein neues Passwort zusenden lassen. Sollten Sie eine E-Mail-Adresse von T-Online hinterlegen, so kann es zu Problemen kommen und Sie erhalten keine E-Mail mit den Zugangsdaten. Es wird von MensaMax derzeit an einer Lösung gearbeitet. Bitte verwenden Sie dann eine andere E-Mail-Adresse.

#### **Essensbestellung und Abbestellung**

Es werden von Montag bis Freitag zwei unterschiedliche Menüssowie ein Pasta-Buffet angeboten. Die Essen kosten für Schüler\*innen 5,90 Euro, für Mitarbeiter\*innen 7,40 Euro und für Gäste 9,50 Euro. Bei Tagesinternatskindern sind die Kosten des Mittagessens an den Tagen der Betreuung bereits im Entgelt der Betreuung enthalten.

Sie können Ihre Essensbestellungen schon einige Zeit im Voraus tätigen, allerdings müssen Sie die Bestellung spätestens am Essenstag bis um 10:00 Uhr vorgenommen haben. Gleiches gilt auch für Abbestellungen. Später eingehende An- und Abmeldungen können aus organisatorischen Gründen leider nicht mehr berücksichtigt werden.

Sollten Sie sich nicht rechtzeitig angemeldet haben und trotzdem zum Essen gehen wollen, so ist dies in Ausnahmefällen möglich, sofern ausreichend Essensportionen vorhanden sind. Sie zahlen dann einen Aufschlag auf den normalen Preis von 0,50 Euro. Diejenigen, die bestellt haben, werden bevorzugt behandelt.

Wir weisen ausdrücklich darauf hin, dass nicht abgemeldete Essen zukünftig in allen Fällen bezahlt werden müssen.

Möchte man für einen längeren Zeitraum Essen bestellen, kann man dies in MensaMax über den Menüpunkt unter *MEINE DATEN* >> *MEINE BENUTZERDATEN >> DAUERBESTELLUNG* erledigen.

## **Essensausgabe**

Ab dem 08.01.2024 werden RFID-Chips zur Legitimation an der Essensausgabe genutzt. Über den Chip wird an der Essensausgabe ausgelesen, ob und welches Essen bestellt wurde. Daher muss man den Chip zur Essensausgabe immer dabeihaben. Der seit diesem Schuljahr erhältliche Schülerausweis beinhaltet diesen Chip bereits und kann, wenn der Chip in MensaMax registriert ist, dazu verwendet werden. Die Ausstellung des Schülerausweises und die Registrierung des Chips bei MensaMax erfolgt an der Kasse im Verwaltungsgebäude bei Sr. Wockenfuss oder Sr. Gröber-Roth.

Wird der Schülerausweis einmal vergessen, muss deshalb niemand hungern. An der Essensausgabe kann auch manuell ermittelt werden, welches Essen bestellt wurde. Um aber die Essensausgabe zu beschleunigen und längere Wartezeiten zu vermeiden, bitten wir, den Schülerausweis immer mitzubringen.

# **Wie zahle ich das Essen?**

Die Essensversorgung wird auf Guthaben-Basis durchgeführt, daher müssen Sie im Vorhinein für eine ausreichende Deckung Ihres MensaMax-Kontos sorgen. Sprich, ohne Guthaben kein Essen.

Nachstehend finden Sie unsere Kontoverbindung. Bitte verwenden Sie dieses Konto **nicht** für andere Zwecke, sondern ausschließlich für die Schulverpflegung:

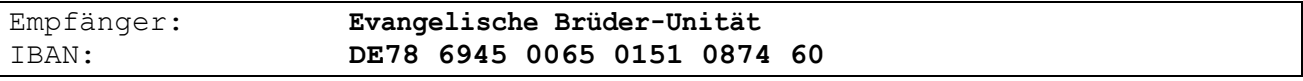

Bitte beachten Sie, dass Sie als **Verwendungszweck** Ihren **Login-Namen** verwenden, der Ihnen mit den Zugangsdaten zugesendet wird, da sonst die automatische Zuordnung der Zahlung zu Ihrem Mensakonto scheitert.

Wenn Sie sich in MensaMax einloggen, werden Sie informiert, sobald Ihr Kontostand unter den Schwellenwert von 30,00 Euro sinkt, damit Sie rechtzeitig Geld auf das vorgenannte Konto überweisen können. Diesen Wert können Sie in der Höhe auch verändern.

Natürlich informiert Sie MensaMax über einen niedrigen Kontostand auch per E-Mail (sofern Sie die E-Mailadresse hinterlegt haben) bzw. über die App.

Da jedes Kind seinen eigenen Loginnamen und somit seinen eigenen Verwendungszweck hat, müssen Sie bei mehreren Kindern auch mehrere Überweisungen tätigen.

# **MensaMax-App**

Über Google Play bzw. über den App Store ist auch eine kostenfreie App erhältlich. Bitte beachten Sie, dass die Web-Lösung einen größeren Funktionsumfang bieten kann.

Bitte beachten Sie auch, dass die Erstanlage eines MensaMax-Kontos nicht über die App möglich ist, sondern über die Web-Oberfläche durchgeführt werden muss.

**Google Play**

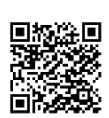

**App Store**

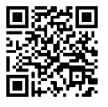

**Bildungs- und Teilhabepaket (BuT)**

Wir weisen Sie darauf hin, dass im Rahmen des Bildungs- und Teilhabepaketes (BuT) anspruchsberechtigte Kinder ein kostenfreies gemeinschaftliches Mittagessen erhalten. Die Antragsvordrucke erhalten Sie beim Jobcenter.

Bitte kümmern Sie sich rechtzeitig, mindestens 3-4 Wochen vor Ablauf der Kostenübernahme, um Verlängerung, sonst müssen Sie wieder den vollen Preis bezahlen.

Ein Förderantrag hat hinsichtlich Ihrer Zahlungspflicht keine aufschiebende Wirkung, d.h. auch wenn Sie einen Antrag gestellt haben, müssen Sie zunächst die vollen Kosten bezahlen.

Nur wer einen **aktuellen Bescheid** vorgelegt hat, kann nach dem BuT abgerechnet werden und damit ein kostenfreies Mittagessen erhalten.

Sie können den **aktuellen Bescheid** direkt in MensaMax unter *MEINE DATEN* >> *BUT-ANZEIGE* hochladen. Damit erfolgt die Bearbeitung am schnellsten und Sie haben die Gewähr und den Nachweis, dass der Bescheid auch bei uns angekommen ist.

Alternativ können Sie den Bescheid im Schulsekretariat vorlegen.

Bitte beachten Sie, dass nach dem BuT nur abgerechnet und damit ein kostenfreies / kostenvergünstigtes Mittagessen erhalten kann, wer den Bescheid in MensaMax hochgeladen oder entsprechend vorgelegt hat.

Falls Sie noch Fragen haben, so wenden Sie sich vertrauensvoll an uns.

Mit freundlichen Grüßen

 $\mathcal{C}$ 

Tobias Banholzer **Erdmuthe Terno** 

Graharthe Temp

Verwaltungsleiter Pädagogische Gesamtleiterin

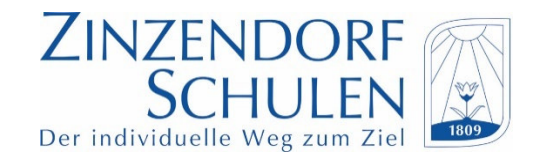

# **Alle wichtigen Informationen zur Anmeldung / Bezahlung Mensa-Max im Überblick**

- 1. Erster Login über https://app.mensamax.de
- 2. Neues Kundenkonto für Schüler/in anlegen

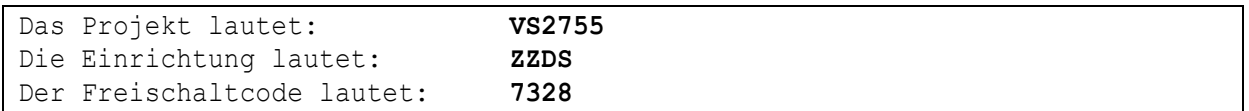

- 3. Pflichtfelder (farbig) ausfüllen und absenden.
- 4. Sie erhalten im Anschluss eine eMail mit Zugangsdaten.
- 5. Anmeldung zum Mittagessen dann täglich bis 10.00 Uhr über "Speiseplan" möglich (auch über APP)
- 6. Abmeldungen sind täglich ebenfalls bis 10.00 Uhr möglich.
- 7. Die Bezahlung des Mittagessens ist nur per Überweisung möglich.

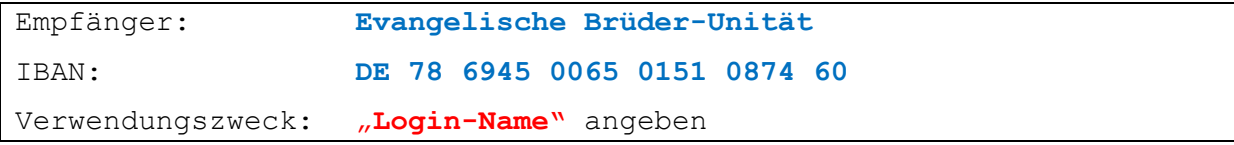

Bitte beachten Sie, dass zwischen Überweisungsauftrag und Gutschrift bei Mensa-Max 2 bis 3 Werktage vergehen. Die Überweisung muss daher rechtzeitig vor Anmeldung des Mittagessens erfolgen.

Hat das Konto bei Mensa-Max kein Guthaben, kann nicht am Mittagessen teilgenommen werden!

8. Die Legitimation vor Ort ist nur mit Schülerausweis möglich; dieser muss immer dabei sein.

**Den Schülerausweis erhält man bei Sr. Wockenfuss im Verwaltungsgebäude, Zimmer 7.**